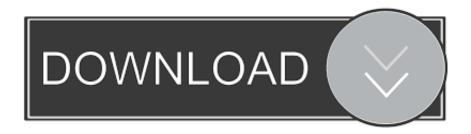

## Canon Pixma Mp495 Software Download For Mac

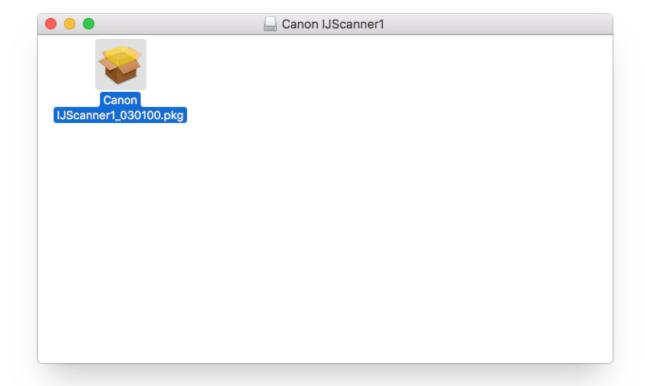

Canon Pixma Mp495 Software Download For Mac

1/3

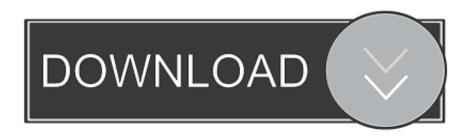

2/3

With Internet Explorer 11, a web site containing Japanese may not be printed properly. Preventive action:Disable the Firewall setting temporarily, or close the Firewall software, then, perform the setup.

[Windows 10]Layout printing from the OS standard print settings screen may not be performed as expected in Some instances.. So you'll have pigment black inks for sharp text and dye inks for beautiful photos up to 8.

## canon pixma software

canon pixma software, canon pixma software update, canon pixma software scanner, canon pixma software for windows 10, canon pixma software download mac, canon pixma software apple, canon pixma software installation, canon pixma software mp495, canon pixma software e510

## canon pixma software scanner

5" x 11" all with wonderful quality Automatic ikon Fix II technological innovation instantly examines and is applicable image modification, fly removal and multi-zone exposure modification for.. In such cases, open the Printer Printing Preferences window and change the paper size accordingly.. In each case, disconnect the network from the Internet first When using IJ Network Tool under Windows Vista 64bit version, the following message may be displayed at the setup:New Port could not be created.. Green color notifies about the dates when any video snap came to DVR and other dates show a simple format.

## canon pixma software download mac

Price: USD 0Views: 53 viewsCanon PIXMA MP495 Wireless Inkjet Photo All-In-OneThe PIXMA MP495 is a Wireless Inkjet Photo All-In-One Printer from Canon with a compact and stylish design with its innovative features.. in such cases, re-install the scanner driver IJ Network ToolIn the environment where the Firewall software operates, as the printer detection using LAN communication is inhibited, the setup may not be completed.. the settings in the Printer printing Preferences window are valid Make settings in Printer printing Preferences when necessary.. Meanwhile, Record Bar added to set an easy path for reaching the lists which keep recorded shots.. To manually update the Canon Drivers you need to first go to the Canon website You will be redirected to the website particular to your geographic region.. If it does not, select it Under the Drivers tab, click the Select button to the right of the CUPS Printer Driver.. File DetailsFile Type: DriverFile Name: mp68-win-mp495-1\_03-ejs exeFile Version: 1. e10c415e6f

3/3